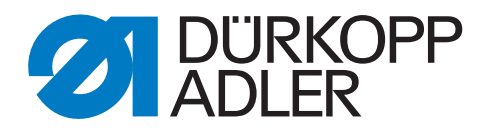

# 581 Zusatzanleitung

Klammer-Peilposition

## **WICHTIG**

## **VOR GEBRAUCH SORGFÄLTIG LESEN AUFBEWAHREN FÜR SPÄTERES NACHSCHLAGEN**

Alle Rechte vorbehalten.

Eigentum der Dürkopp Adler GmbH und urheberrechtlich geschützt. Jede Wiederverwendung dieser Inhalte, auch in Form von Auszügen, ist ohne vorheriges schriftliches Einverständnis der Dürkopp Adler GmbH verboten.

Copyright © Dürkopp Adler GmbH 2023

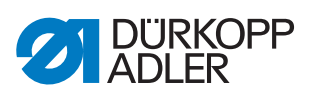

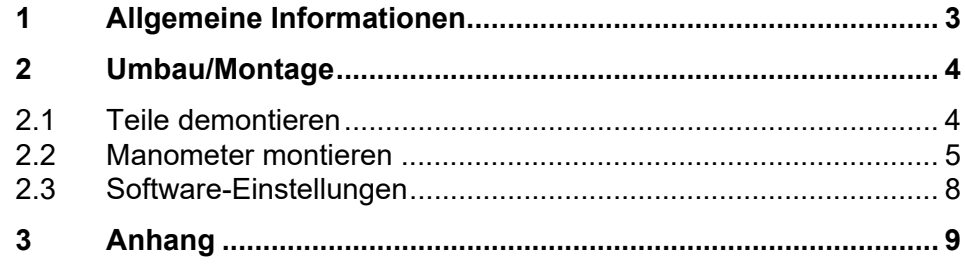

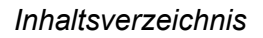

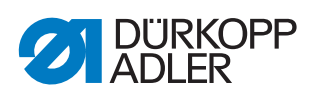

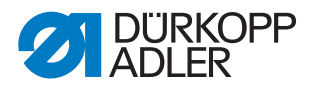

# <span id="page-4-0"></span>**1 Allgemeine Informationen**

Ein zusätzlicher Modus 3 für die Tastenbelegung ermöglicht das Nähen mit Peilposition. Die Klammern senken sich mit weniger Druck ab. Der Stoff kann nun (falls erforderlich) neu positioniert werden. Dadurch kann die Knopflochposition korrigiert oder ein fehlerhaftes Knopfloch neu genäht beziehungsweise repariert werden.

Mit dem im Bausatz befindlichen Druckregler, der auf der Unterseite der Maschine montiert wird, kann die Peil- oder Zwischenposition der Stoffklammer individuell über dem Material eingestellt werden.

#### **Komponenten des Bausatzes**

Überprüfen Sie vor dem Einbau, ob der Lieferumfang des Bausatzes 0581 590024 korrekt ist.

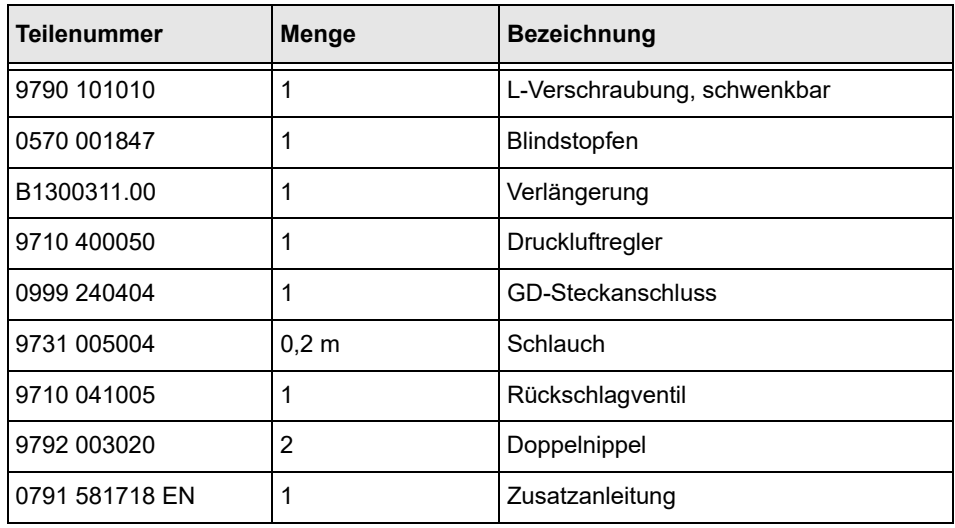

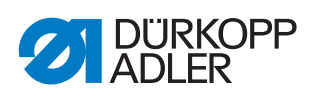

# <span id="page-5-0"></span>**2 Umbau/Montage**

## <span id="page-5-1"></span>**2.1 Teile demontieren**

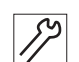

*Abb. 1: Teile demontieren (1)*

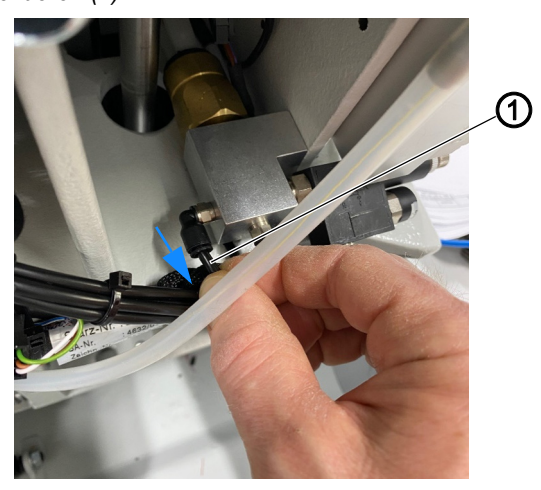

- *(1) Schlauch*
- 1. Schlauch (1) des Magnetventils **Y7** ( *[S. 9](#page-10-1)*) abziehen.

So demontieren Sie die nicht mehr benötigten Teile:

*Abb. 2: Teile demontieren (2)*

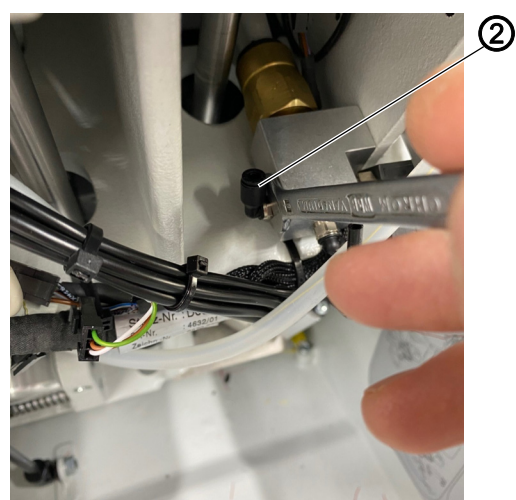

- *(2) Steckverbindung*
- 2. Steckverbindung (2) demontieren.

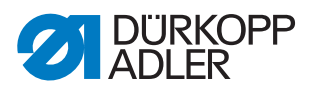

### <span id="page-6-0"></span>**2.2 Manometer montieren**

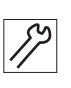

So montieren Sie das Manometer:

*Abb. 3: Manometer montieren (1)*

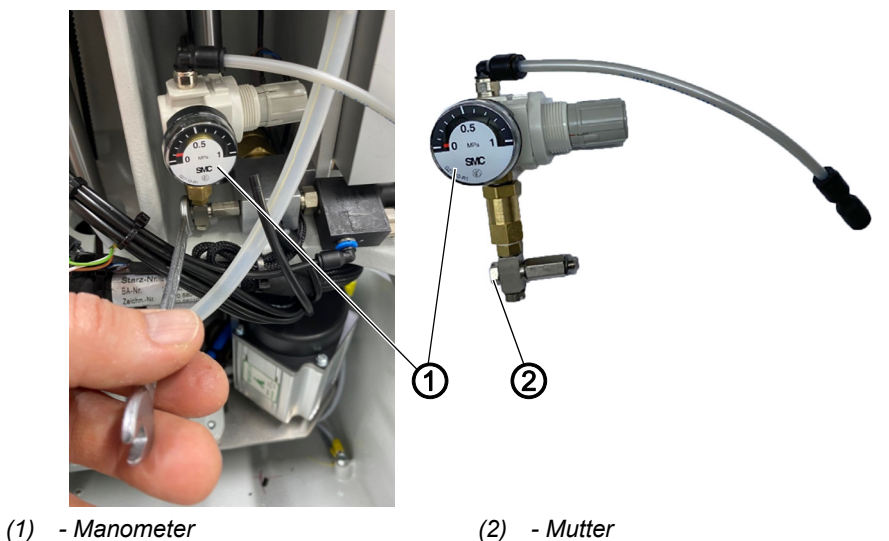

1. Manometer (1) mit Mutter (2) montieren.

*Abb. 4: Manometer montieren (2)*

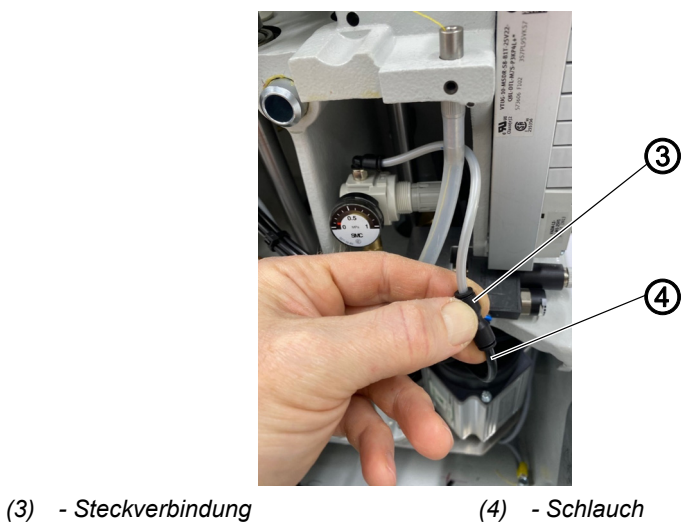

2. Schlauch (4) des Magnetventils **Y7** ( *[S. 9](#page-10-1)*) mit der Steckverbindung (3) des Manometers verbinden.

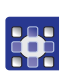

3. Neue Handtasterfunktion Peilposition in der Bedienkonfiguration aktivieren ( *[S. 8](#page-9-0)*).

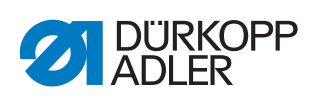

*Abb. 5: Manometer montieren (3)*

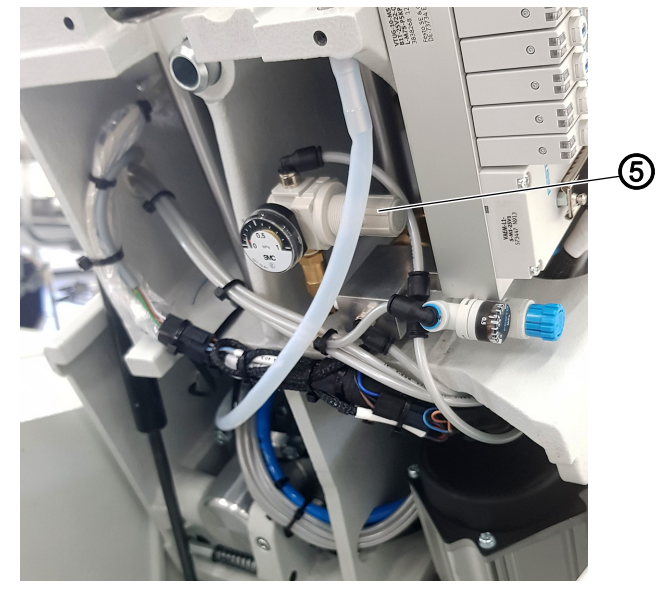

*(5) - Druckregler*

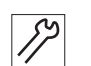

4. Peilposition der Stoffklammer über dem Material individuell mit dem Druckregler (5) einstellen.

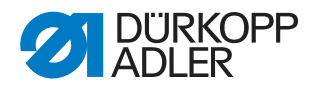

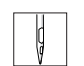

So nähen Sie mit der Peilposition:

- 1. Taste **1** drücken.
- Die Klammern senken sich mit verringertem Druck ab, sodass das Nähgut unter der Klammer noch leicht korrigiert beziehungsweise positioniert werden kann:

*Abb. 6: Manometer montieren (4)*

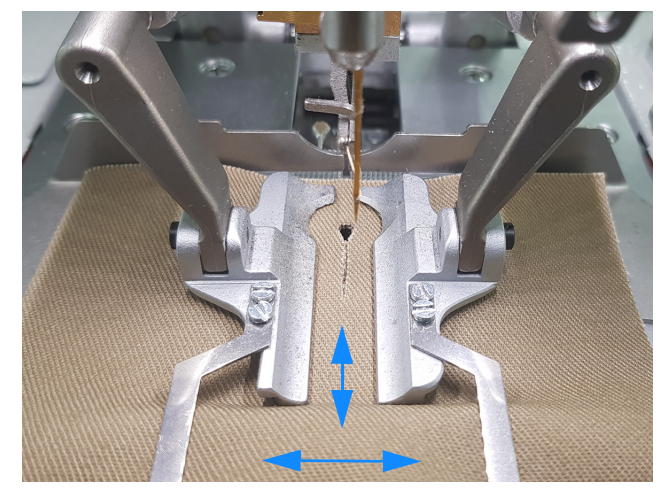

- 2. Optional:
	- Taste **1** erneut drücken.
- Die Klammern senken sich mit vollem Druck ab.
- 3. Um den Nähvorgang zu starten, Taste **2** drücken oder Pedal in 2. Stufe treten.

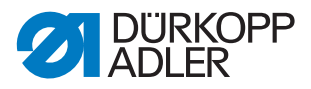

## <span id="page-9-0"></span>**2.3 Software-Einstellungen**

3

- So aktivieren Sie die Tastenfunktion Peilposition:
- 1. Taste **F** drücken.
- 2. Passwort **2548** eingeben.
- 3. Taste <sub>or</sub> drücken.
- 4. Menüpunkt Bedienkonfig. auswählen.
- 5. Taste <sub>or</sub> drücken.
- 6. Taste  $\bigtriangledown$  drücken, sodass  $Handtext$  auf der Anzeige unterlegt ist.
- 7. Taste <sub>ord</sub> drücken.
- 8. Taste drücken, sodass auf der Anzeige 3 erscheint.
- *Abb. 7: Software-Einstellungen*

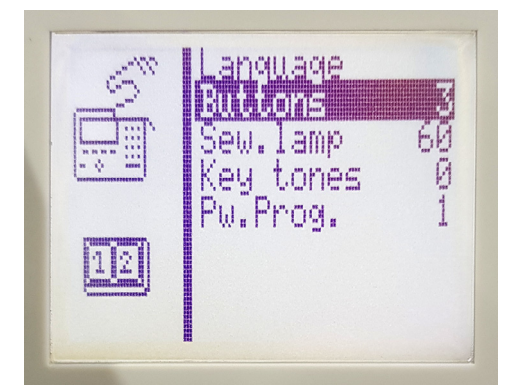

- 9. Taste <sub>or</sub> drücken.
- 10. Um das Servicemenü zu verlassen, **ESC** drücken.

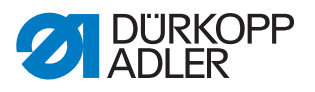

# <span id="page-10-0"></span>**3 Anhang**

<span id="page-10-1"></span>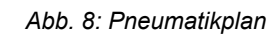

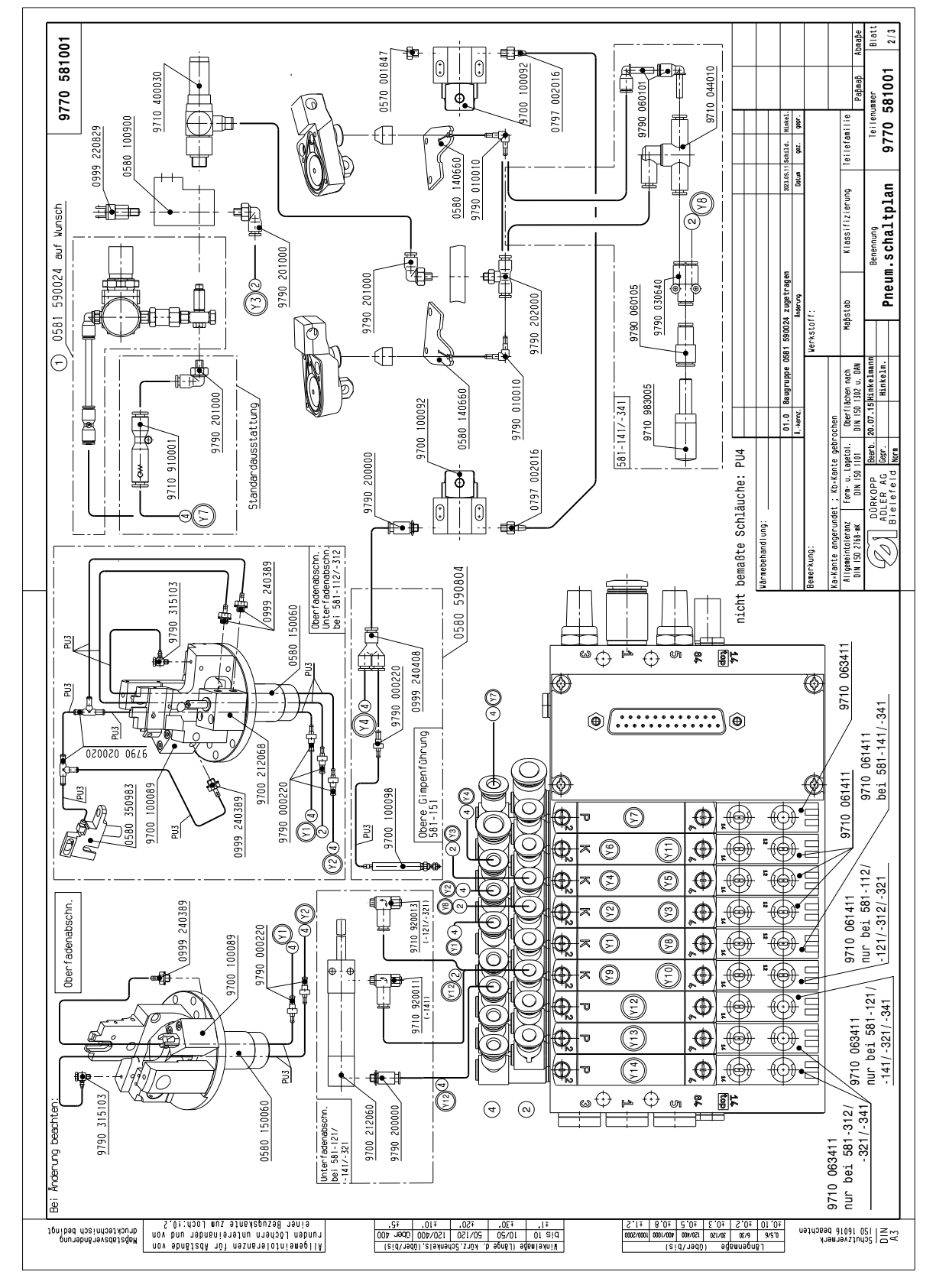

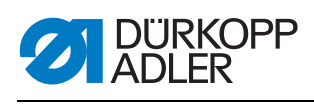

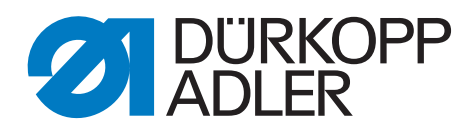

DÜRKOPP ADLER GmbH Potsdamer Str. 190 33719 Bielefeld **Germany** Phone: +49 (0) 521 925 00 E-Mail: service@duerkopp-adler.com www.duerkopp-adler.com

> Subject to design changes - Part of the machines shown with additional equipment - Printed in Germany<br>© Dürkopp Adler GmbH - Additional Instructions - 0791 581718 DE - 00.0 - 09/2023 Subject to design changes - Part of the machines shown with additional equipment - Printed in Germany © Dürkopp Adler GmbH - Additional Instructions - 0791 581718 DE - 00.0 - 09/2023